## **ARPA-E PROCUREMENT**

KEVIN THUNELL, ARPA-E PROCUREMENT DIRECTOR

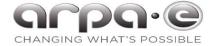

### **Table of Contents**

ARPA-E Active Project Management: **Programmatic Contract Vehicle Overview Reporting Requirements** ePIC Project Management System **Invoice Expectations** 

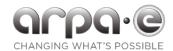

## ARPA-E Active Project Management: Programmatic

Who: PM-SETA

Why: Questions

What:

How: Liaise

When: Anytime

Ultimate Goal: Resolution

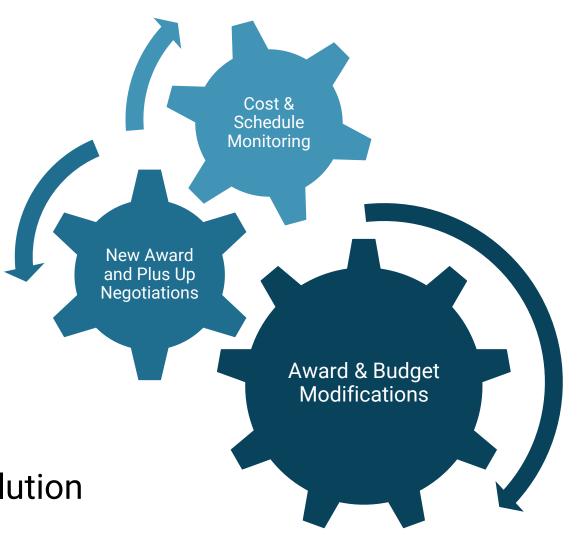

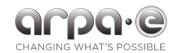

## **Frequently Asked Questions**

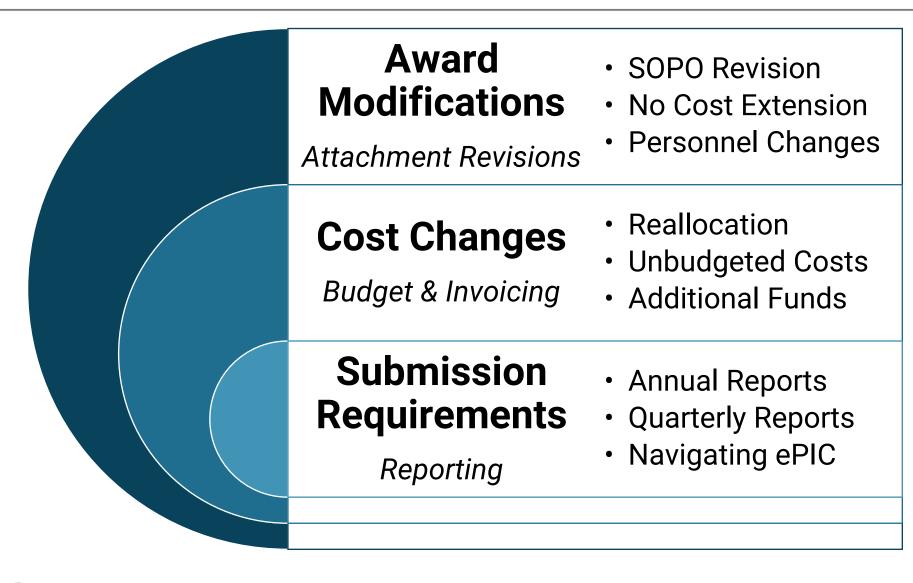

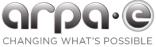

## Frequently Asked Questions – Award Changes Continued

## Award Modifications

- Examples of an official modification to the award:
  - SOPO revision (Attachment 3)
- NCE **Please request NCE's 90 days before the end of your PoP** and ensure you have enough funds to cover work under the extended PoP.
- Pl change
- · Changing your indirect rate that is listed in your Attachment 1

### Cost Changes

- Examples of cost changes that require prior CO approval (no modification to the award):
- Adding a sub-recipient or vendor
- Changes in cost share type
- Transfer of funds from a sub back to the Prime or vice versa
- Examples of cost changes that don't need prior CO approval are typically reallocations across budget categories (not including the above mentioned) and occasional invoicing costs Always check your Attachment 1
- Best Practice making budget changes can be nuanced when it comes to the type of approval you will need to move forward. Please overly communicate budget change requests with the PM SETA and they will liaise with the CS/CO.
- · We will always defer to the Contracting Officer!

### Submission Requirements

- Annual Reports
- Incurred cost submission (if applicable)
- DOE Compliance Audit (if applicable for profit prime's only)
- Always check your Attachment 4!
- Quarterly Reports
  - Due on the last day of the month after the quarter ends (FISCAL quarters i.e. Q1 2023, Oct Dec '23 report due Jan 31 '24
  - All reports will be submitted in our ePIC system.

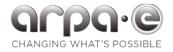

### **Team Member Overview**

# Work Authorization (WAS)

- Agreement between ARPA-E and a Federally Funded Research and Development Center
- Received a lump sum of funds, respective managing entities monitor spend

### Cooperative Agreement

- Agreement between ARPA-E and a Non-Profit, Academic, Large or Small Business
- Is cost reimbursable, meaning project costs are incurred by the entity and reimbursed by ARPA-E

### **Project Lead**

- <u>Technical Progress Report:</u> submitted by the Project Lead on behalf of the entire project team
- Financial Progress Report: submits cost information for self

### Subrecipient

- <u>Technical Progress Report:</u> submits technical progress information to the Project Lead as required to support QR and Final Reports
- Financial Progress Report: submits cost information for self

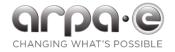

Refer to Project Guidance on ARPA-E Website & Attachment 4 for additional information.

| Submission<br>Cadence                  | Report or Event                                                                                              | Submit to<br>ARPA-E Via |
|----------------------------------------|----------------------------------------------------------------------------------------------------|-------------------------|
| Quarterly                              | Technical Report: Quarterly Report                                                                           | ePIC                    |
|                                        | Financial Report: SF-425 Form                                                                                | ePIC                    |
| Annually                               | Property Inventory                                                                                           | ePIC, part of the QR    |
|                                        | Indirect Cost Proposal                                                                                       | ePIC                    |
|                                        | Annual Audit for For-Profit Recipients                                                                       | ePIC, part of the QR    |
| Once<br>(within 6 weeks of award)      | IP & Data Management Plan(s)                                                                                 | ePIC                    |
| Once<br>(within 120 days from end POP) | Close Out Report(s)                                                                                          | ePIC, OSTI, iEdison     |
| As needed (within 5 days of event)     | Scientific/Technical Conference Papers & Public                                                              | OSTI                    |
|                                        | Intellectual Property Reporting                                                                              | iEdison                 |
|                                        | Subaward/Subcontract Reports                                                                                 | ePIC, part of the QR    |
|                                        | Lobbying Activities Reporting                                                                                | ePIC, part of the QR    |
|                                        | Special Status Reports (e.g. patent/copyright infringement, flow-down refusal, bankruptcy, US export control | ePIC, part of the QR    |

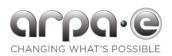

Refer to ePIC User Guide & FAQ on ePIC interface.

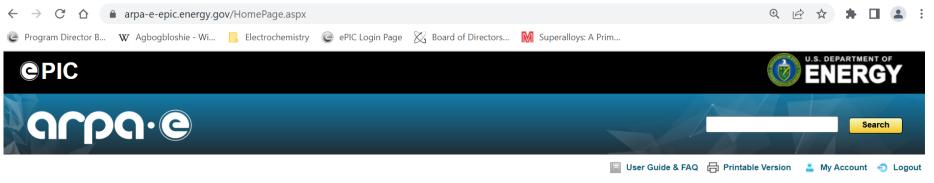

- Energy Program Information Center (ePIC) Registration:
  - ePIC user accounts are based on a username/email address. If you have an email address from a previous employer or with a personal email address, you will need to create a new ePIC account with your current work email address and username.
- ePIC houses:
  - Project information , Contractually required reports, Quarterly Report (QR) submissions

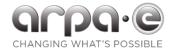

## Accessing Your Award Record in ePIC

- Step 1 Creating an ePIC User Account
  - Follow steps on previous slide to register
- Step 2 Notify ARPA-E of Your Account Creation
  - Once you have registered or confirmed your account is created in ePIC, please email epichelp@hq.doe.gov, cc'ing the PM SETA assigned to your award, requesting access to your project award number (DE-AR0000XXX). If you are not the Principal Investigator (PI), you will need to provide written confirmation from the PI authorizing your access to the ePIC record.
- Step 3 Accessing your ePIC Project Record
  - Once ARPA-E confirms your account is active and assigned to an award record, you can log into ePIC and access your assigned project(s) on the "MY PROJECTS" page. That hyperlink is your gateway to accessing all reporting information and project documentation. If you see any inaccuracies or required updates, please work with your assigned PM SETA to make those corrections.

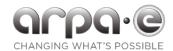

- Invoice at minimum should be quarterly, and at a maximum no more than every 2 weeks.
  - Monthly is the most common, ensure you do not go 90 days without invoicing!
- Submit supporting documentation to the PM-SETA, via email, in ADDITION to submitting a reimbursement request to VIPERS:
  - SF-270
  - Reimbursement Request Spreadsheet (RRS)
  - Supporting documentation (cost support & justifications)
- Communicate Budget Discrepancies, maintain an open line of communication with your PM-SETA
  - Unbudgeted Costs & Budget Reallocations should be communicated to the ARPA-E Team <u>PRIOR</u> to the change

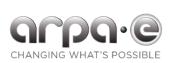

### **ARPA-E Invoice Expectations**

Refer to Invoicing Guidance on the ARPA-E Website & Attachment 1 for additional information.

#### Day 1: Invoice Submission

Day 2-10:
Data Input &
Financial Review

Day 11- 15: Performer resolution Day 16-30: PD & VIAS Approval

- Submit SF-270 and supporting documentation to both VIPERS and ARPA-E representative
- Requests at least quarterly, but no more frequently than every two weeks
- Expenses submitted should be relevant to the technical performance of the project for the period being reported

- ARPA-E reviews to assess both your Project's adherence to Government cost principles and in meeting established tasks
- ARPA-E will issue questions to performer within 10 days

- If we don't have any questions, the invoice is sent for final approval from the PD
- If we have any questions the Performer returns follow-up information by day 15
- Final review of all documentation and cost against project
- Invoice processed through ARPA-E systems
- Invoice processed through Oakridge for payment

ARPA-E works hard to maintain a 30 day, or shorter, invoice review period. We ask performer teams to work with together with ARPA-E to achieve those aggressive timelines which might require quick turnaround of documentations.

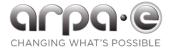

## Final Reminders & Suggestions

- Please, send in quarterly reports in on time
  - Please, send quarterly review slides a minimum 1 day in advance
- Be transparent talk to us!
  - We understand that R&D is challenging. We want to help you to succeed, while using our time and financial resources efficiently
- Please, stay up-to-date on your payment requests
  - To reiterate Ensure you do not go 90 days without invoicing!
- Please remember to report subject inventions, patents submitted/granted, and publications (in ePIC and iEdison)

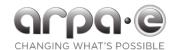